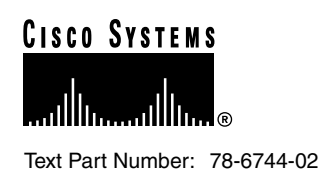

# 1.1.00 Version Software Release Notes Cisco WAN MGX 8850 Software

# **About These Release Notes**

Cisco documentation and additional literature are available in a CD-ROM package, which ships with your product. The Documentation CD-ROM, a member of the Cisco Connection Family, is updated monthly. Therefore, it might be more current than printed documentation. To order additional copies of the Documentation CD-ROM, contact your local sales representative or call customer service. The CD-ROM package is available as a single package or as an annual subscription. You can also access Cisco documentation on the World Wide Web at http://www.cisco.com, http://www-china.cisco.com, or http://www-europe.cisco.com.

If you are reading Cisco product documentation on the World Wide Web, you can submit comments electronically. Click **Feedback** in the toolbar, select **Documentation**, and click **Enter the feedback form**. After you complete the form, click **Submit** to send it to Cisco. We appreciate your comments.

## **IMPORTANT NOTE**

**PXM core card redundancy is supported in this release.** 

The MGX user documentation describes several features and service modules that are not supported in this release (APS, CESM 3T3). Refer to the ["Documentation" section on page 18](#page-17-0) for a list of affected commands.

## **About the 1.1.00 Release**

MGX 8850 Release 1.1.00 supports the same network scenarios as Release 1.0.00

**1** Feeder concentration to the BPX 8600 (**no IGX 8400 series interoperability or BPX 8600 BNI trunk connections**):

The MGX 8850 provides multiservice, high density ATM, Circuit Emulation and Frame Relay feeder concentration to the BPX 8600. MGX 8850 connects to the BPX 8600 using the feeder trunk protocol over a PXM port. On the BPX 8600 side feeder connection trunk to MGX 8850 is supported on the BXM card only. Interoperability support is limited to (a) MGX 8850 to MGX 8850, (b) MGX 8850 to MGX 8220, and (c) MGX 8850 to BPX 8600 (FR to ATM service interworking).

#### **Corporate Headquarters**

170 West Tasman Drive San Jose, CA 95134-1706 USA Cisco Systems, Inc.

**<sup>1</sup>** Cisco Systems, Inc. All rights reserved. Copyright © 1999

**2** MGX 8850 in a Stand-alone Concentrator configuration

Stand-alone capability allows the MGX 8850 to act as edge concentrator to any vendor ATM network which implies service interoperability with other vendor's equipment. All connections for stand-alone are local switching connections.

### **FEATURES**

MGX 8850 Release 1.1.00 provides the following additional hardware and features (in addition to the ones provided in Release 1.0.00)

New Hardware:

AUSM-B:

Software Features:

- PXM Redundancy

- Graceful upgrades (PXM, SMs). Minimum software release has to be 1.1.00 for graceful upgrade to work. Graceful upgrade cannot be used to upgrade from 1.0.00 to 1.1.00.

- CiscoView support for RPM. This feature introduces the capability of SNMP access to the RPM cards in a MGX 8850 shelf that is consistent with other service modules. It enables the CiscoView equipment management software to manage the RPM blades in the shelf.

- Environmental monitoring: Allows for periodic monitoring of the environmental variables such as temperature, fan speed and power supply voltage levels. When any readings beyond the recommended range are observed an alarm is generated. In this release, monitoring of temperature and power supply voltage is provided.

#### **1. Hardware**

MGX 8850 is a 45 Gbps backplane with 1.2 Gbps switching fabric for release 1.0.00. The same backplane is used with different switching fabric cards (1.2, 45 Gbps) to achieve scalability. MGX 8850 release 1.0.00 hardware components and their revisions that are supported are as follows;

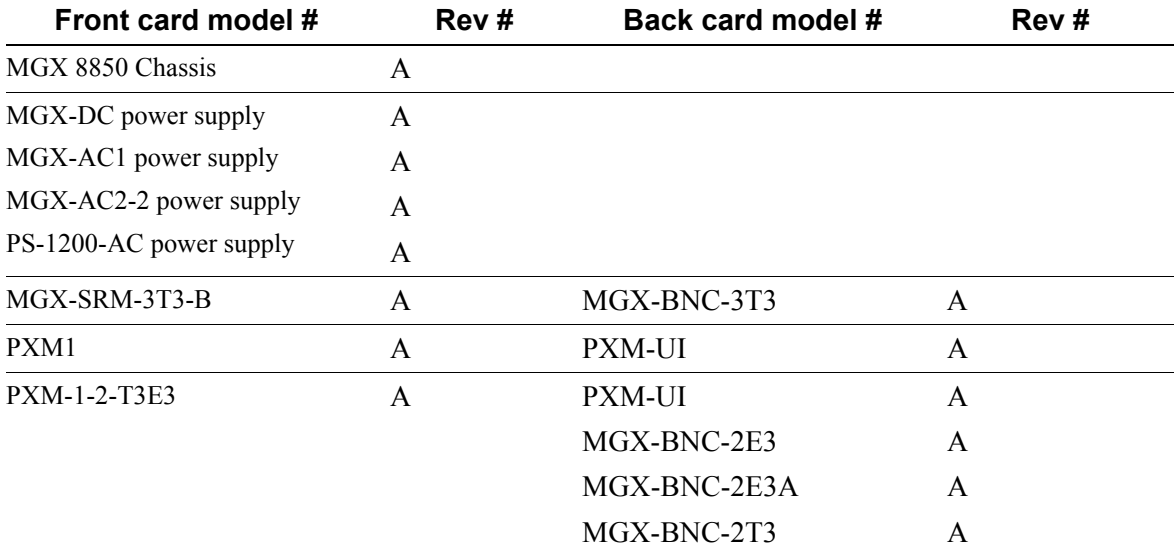

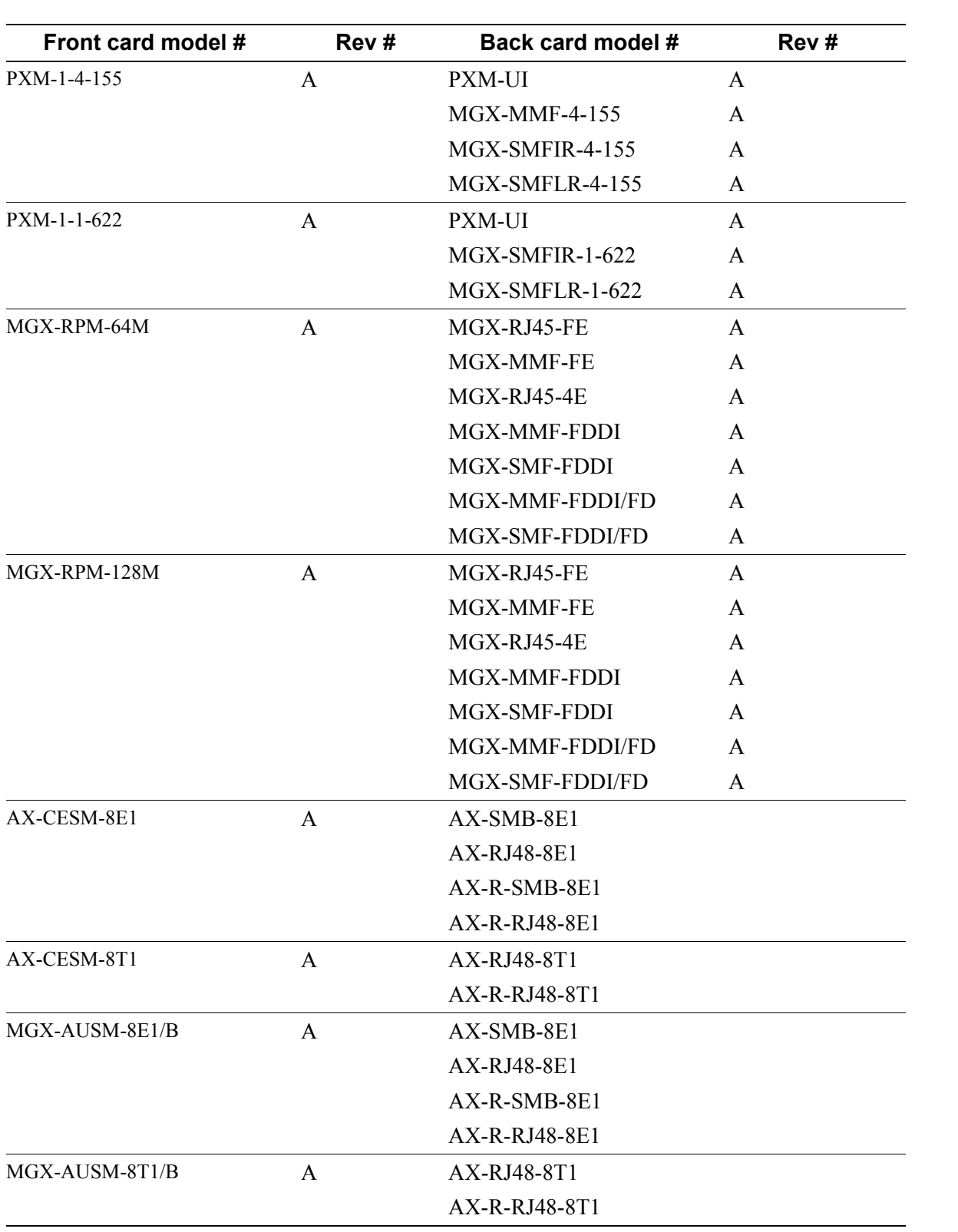

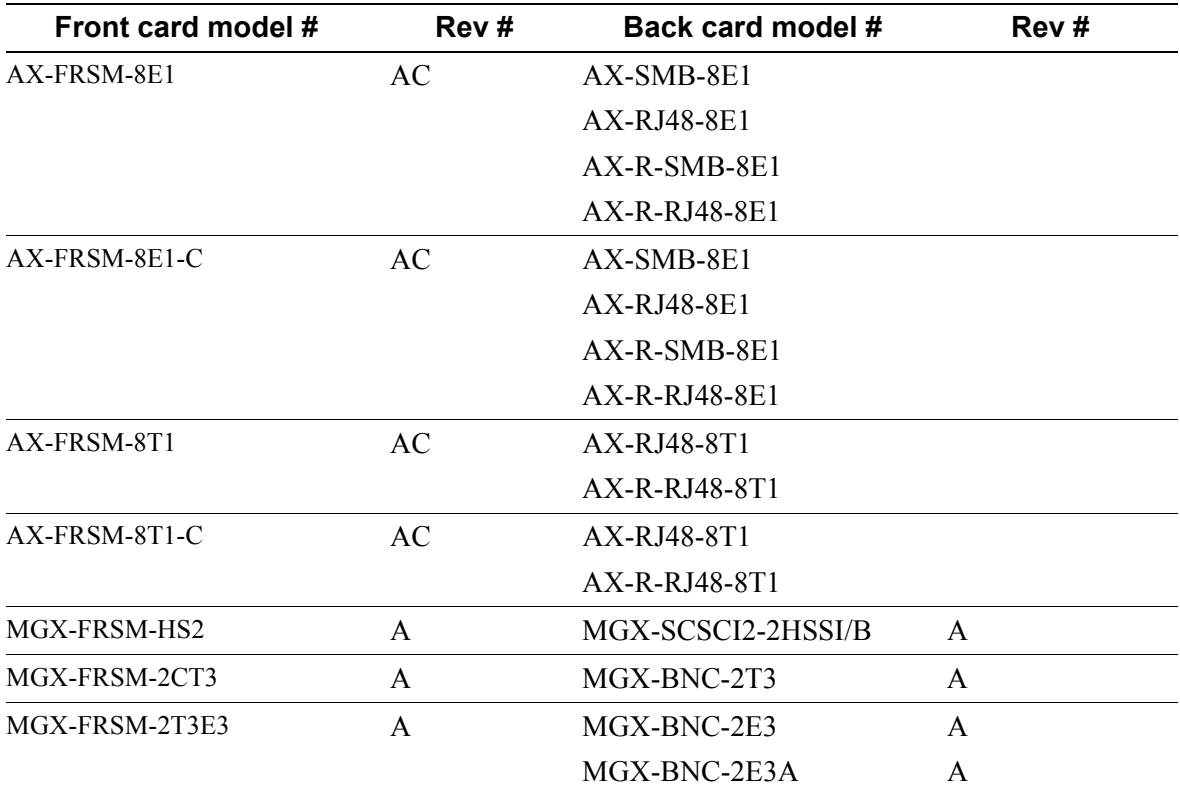

Support for embedded Cisco IOS router (Router Processor Module - RPM)

- The RPM is an embedded Cisco IOS router with integrated ATM Deluxe Port Adapter and Cell Bus Controller ASIC for internal connections to the backplane cell bus. A number of port adaptors (back cards) can be configured with the RPM front card (FDDI, Ethernet, Fast Ethernet).
	- **—** 3E Adapter
	- **—** FE Adapter (UTP, MMF)
	- **—** FDDI Adapter (full duplex, half duplex, SMF, MMF)

### **MGX 8220 Hardware not supported on Release 1.1.00 of the MGX 8850**

The following cards are not supported in Release 1.1.00:

- AX-FRSM-HS1
- AX-SRM-T1E1

### MGX 8220 Hardware that has been superseded on the MGX 8850 by MGX 8850-specific Hardware

• AX-SRM-3T3-A and AX-BNC-3T3 card set

The MGX-SRM-3T3-B front card replaces the original AX-SRM-3T3-A front card and the MGX-BNC-3T3 back card replaces the original AX-BNC-3T3 back card. This change allows the use of slots 9, 10, 25, and 26 for 1:n redundancy and BERT in the MGX 8850 chassis. Both the AX-SRM-3T3-A/AX-BNC-3T3 card set and the MGX-SRM-3T3-B/MGX-BNC-3T3 card set are supported on the MGX 8220.

• AX-SCSI2-2HSSI

Superseded by the MGX-SCSCI2-2HSSI/B, which works with the MGX-FRSM-HS2 front card. A V.35 interface will be supported on the AX-FRSM-HS1 in future releases.

• AX-IMATM

Superseded by MGX-AUSM-8T1/B and MGX-AUSM-8E1/B

• AX-IMATM-B

Superseded by MGX-AUSM-8T1/B and MGX-AUSM-8E1/B

# MGX 8220 Hardware that will not be supported on the MGX 8850

- AX-FRASM-8T1
- All MGX 8820 four port cards
- AX-AUSM-8T1/A
- AX-AUSM-8E1/A

# **3. Software Platform Features**

- **1** MGX 8850 provides high speed native ATM interfaces which can be configured as ATM UNI ports or trunks
- **2** Redundancy

#### **PXM core card redundancy is supported in this release.**

**3** Support for 1:N and 1:1 Service Module Redundancy, as indicated in the table below:

#### **Front card model # Redundancy supported**

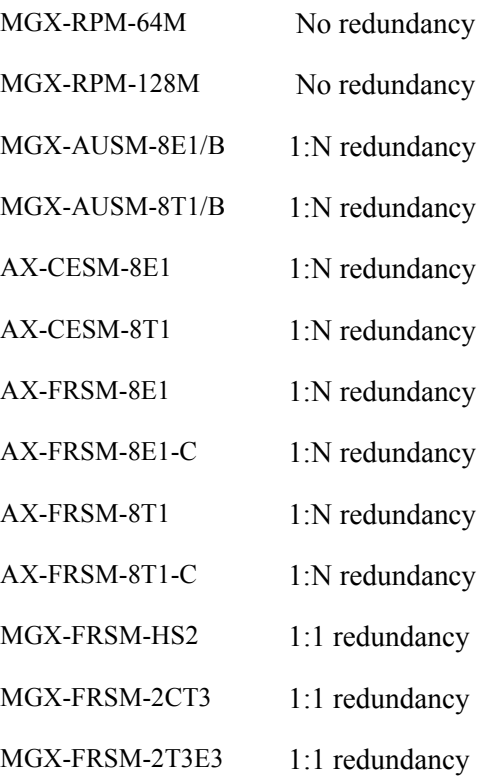

- **4** Support for Bulk Distribution using SRM-3T3B card.
- **5** Service module and PXM upgrades

# **Features not supported in this release:**

RPM 1:1 redundancy RPM statistics APS on PXM OC3 and OC12 FRSM-HS1-B BERT on T1/E1 port cards BERT on 2CT3 cards Traffic management, policing, and multiple ports on PXM UNI Coexistence as feeder and stand-alone MPLS support (Tag edge router and tag edge controller) Layer 2 support as an autoroute routing node SRM T1E1 IGX/IPX endpoints with the MGX 8850 MGX 8220 Release 4.1.00 circuit emulation endpoints CESM-T3/E3 service module

### **Major Network Management Features**

- CWM Connection Management
- CiscoView support for equipment management
- CLI support
- Service MIB support
- Connection Management for connections to RPM with associated CM GUI support.
- Topology subsystem enhancements to support the MGX 8850 as a stand-alone switch.
- **Statistics**

**For more details refer to the CWM Release 9.2.02 release notes part number 78-6659-02**

### **Connection Limits**

- 1000 connections per card
- 4000 connections per shelf

### **SNMP MIB:**

The SNMP MGX 8850 MIB is being provided with the delivery of Release 1.2.00 of the MGX 8850 software on CCO. The MIB is in standard ASN.1 format and is located in the ASCII text files MGX8800Mib.my file which is included in the same directory within CCO. These files may be compiled with most standards-based MIB compilers. For changes in this MIB from release 1.0.00 please refer to the MIB release notes on CCO.

## **Notes & Cautions**

#### **NODE RELATED**

MGX 8220 service modules (AX-FRSM-8T1/E1, and AX-CESM-8T1/E1) need to have the boot flash upgraded to MGX 8220 release 5.0.00 common boot code(1.0.01 version) before they can be plugged in the MGX 8850 chassis. All MGX-8220 service module versions that do not use this common boot code (release 2.0.xx, 3.0.xx, 4.0.xx of boot code) are not supported in the MGX 8850.

If loading of the correct common boot code image is required then it will have to be performed on an MGX 8220 chassis, and cannot be performed on an MGX 8850 chassis. Please refer to the procedure below, which is also outlined in the *Cisco MGX 8850 Installation and Configuration*  publication on the documentation CD.

Use ftp to port the Axis 5 common boot image for the service module to a workstation

Plug in the card into the MGX 8220 shelf

Download the proper MGX 8220 shelf release 5.0 boot image using the following commands from the workstation:

```
tftp <ip address of the MGX 8220 shelf > 
  bin 
  put <boot filename> AXIS_SM_1_<slot#>.BOOT 
Now you must insure that tftp downloaded the appropriate boot code by verifying the flash 
checksums.
```
Login to the shelf.

cc <slot #>' chkflash' Verify that the two checksums are the same.

If NOT, repeat the process until they are the same. If they are the same, then you can safely remove the card. At this point the service module can be used in the MGX 8850 shelf.

**Caution** If the checksums are not the same when you remove the service module then the service module will not boot when it is plugged in and the service module will have to be RMA'ed.

MGX 8850 MGX-FRSM-HS2, MGX-FRSM-2CT3, MGX-FRSM-2T3E3 need to have release 10.0.01 firmware for the runtime image and release 10.0.01 firmware for the backup boot image.

Whenever an MGX 8850 is added as a feeder to a BPX 8600, SWSW automatically programs a channel with a VPI.VCI of 3.8 for use as the IP Relay channel. IP Relay is used to send IP data between nodes via the network handler; allowing every node in the domain to be directly addressable via IP addressing and CWM workstations to communicate with every node (especially feeders) using TELNET, SNMP and CWM protocols. If the user tries to add a channel with a VPI.VCI of 3.8, the BPX 8600 does not prevent the user channel from being added, but the MGX 8850 rejects it. To delete the added channel on the BPX 8600, and to get IP relay working you need to reset the BXM card. (CSCdk84083).

In addition to clearing all the configuration, **clrallcnf** clears the network IP addresses. IP addresses and netmasks stay the same (dspifip). However, it's recommended by engineering to reconfigure them using the cnfifip command. Network IP is gone (dspnwip), and must be reconfigured using the cnfifip command. Refer to the entry on cnfifip in the *Cisco MGX 8850 Command Reference* publication on the documentation CD for syntax.

- All connections, ports and lines must be deleted before issuing the **clrsmcnf** command.

- The **copychan** command does not work on the MGX 8850

A minimum of two and up to four IP addresses are needed to be configured for MGX 8850 (one or more of the following: ethernet, ATM, SLIP) and the boot IP address. The user should use "*bootChange*" to set up IP gateway when the PXM card is just installed. The IP default gateway should be on the same subnet as the PXM board. Use the *bootChange* command to set correct IP address, netmask, and default gateway.

Do not install Y cable on the UIA CP port for PXMs. If you do both serial ports will be enabled and you will not be able to communicate at all with the shelf through the console ports. If after switchcc standby PXM loses the downlevel port then it is due to a downlevel Beta version of UIA backcard that were shipped during field-trial only. Upgrading the UIA back card to the latest version should fix this problem.

You can only configure an AUSM service module as the clock source. If you try to configure an FRSM-8E1/T1 as the clock source, the error message displays that the service module does not provide clock driving support, but the dspclksrc command shows FRSM-8T1/E1 even though it is the previous configured AUSM clock source (CSCdm38800)

To configure the external clock source use the interface label 7.35. Do not use 0.33 or 7.33

There are also *routeShow/routeAdd/routeDelete* commands for modifying routing tables.

New LMI commands:

You must reboot your PXM after each modification with "*bootChange*" for it to take effect. Also make sure the subnet mask is 255.255.0.0

```
 . bootChange
  - Only enter the ethernet IP address, netmask and default gateway.
  - Type "." to erase incorrect entries.
    tigers.1.7.PXM.a > bootChange
   '.' = clear field; '-' = go to previous field; \Delta D = quit
    boot device :lnPci 
   processor number :0<br>host name :C
   host name :C \leftarrow Please put "C".
   file name
    inet on ethernet (e) :172.29.37.40:ffffff00 <-- Ethernet IP Addr/Netmask
    inet on backplane (b):
    host inet (h) :
   gateway inet (g) :172.29.37.1 <-- Default Gateway
   user (u) :
    ftp password (pw) (blank = use rsh):
   flags (f) :0x0
    target name (tn) :
    startup script (s) :
    other (o) :
  - Type in reboot, after this the command "ping" will work:
    tigers.1.7.PXM.a > ping 171.71.54.53 1
    171.71.54.53 is alive
```
Configuration save and restore is only supported through the CLI (CWM does not support configuration save and restore).- Service module upgrades error handling is not provided. If the user skips any of the steps during upgrade or if a power failure happens in the middle of the upgrade, results will be unpredictable. See Special Installation and Upgrade requirements section for service module upgrades. To recover from procedural errors contact your TAC support personnel.

The MGX 8850 supports 15 simultaneous telnet sessions and 10 tftp sessions.

You must use the following Y cables for FRSM-HS2 and FRSM-CT3 redundancy as specified in the Product Orderability Matrix (Straight Cable: 72-0710-01, Crossover Cable: 72-1265-01, Straight Y-cable: FRSM-HS2: CAB-SCSI2-Y, FRSM-CT3: CAB-T3E3-Y). Other cables are not supported.

Y cable redundancy for FRSM-HS2, FRSM-2CT3, FRSM-2T3, FRSM-2E3 is only supported for adjacent slots.

Statistics are not supported for the RPM

There is no need to issue the **syncdisk** and **shutdisk** commands before removing the PXMs. The **system** quiesces the disk by detecting the removal of the PXM board and flushes the write buffers to the disk and **puts the PXM in sleep mode**. This disables any further hard disk access since it locks the acctuator. **When the card is reinserted the PXM automatically comes out of sleep mode.**

Syntax of "addlink" command has changed as follows:

New Syntax:

Syntax: addlink <T3LineNum> <T1Slot> <NumberOfT1s> <TargetSlotNum>

<TargetSlotLineNum>

<T3LineNum> where = Slot.Line

 $Slot = 15.31$ 

Line  $= 1 - 3$  $\langle$ T1Slot $>$  where T1Slot = 1 - 28  $\leq$ NumberOfT1s  $>$  where NumberOfT1s = 1-8  $\langle$ TargetSlotNum> where TargetSlotNum = 1-6|11-14|17-22|27-30 <TargetSlotLineNum> where TargetSlotLineNum = 1-8

PAR command "cnfnwip" has been disabled in this release, please use "cnfifip" instead.

If you lose power, or remove the on-line PXM you lose the broadcast address. Use the "cnfifip" command to configure the broadcast address. To re-define your ATM address and IP Address that are in the same subnet, you have to change the ATM address to a temporary address not in the same subnet, then add back your IP Address with the original Broadcast address, then go back and correct your ATM address.

Cooling and Power limitations: Customer should be aware of the need for extra power supplies and fans beyond certain limitations. A single fan tray will support all configurations that draw between 1200 and 1400 watts. For power requirements, the MGX 8850 requires a minimum of one power supply per line cord to support the power requirement for 5 cards.

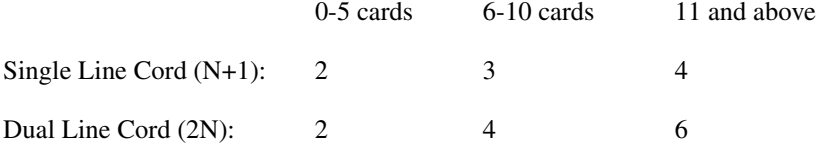

This is based on an estimated worst case power requirement of 190W plus margin per card slot.

#### **CONNECTION MANAGEMENT RELATED**

The name of the node cannot be changed if there are PVCs. The node name must be changed from the default value before adding connections, since it cannot be changed later. Use the **cnfname** command to change the node name.

Only one feeder trunk can be configured. No BNI trunk to MGX 8850 as a feeder is supported.

The slave end of a connection must be added first.

The slave end cannot be deleted and re-added back by itself. If you delete the slave end, the entire connection must be completely torn down and re-added back. If the slave end of the connection is deleted and re-added back by itself, then unpredictable results will happen.

For user connections, VCI 3 and VCI 4 on every VPI are reserved for VPC OAMs.

The actual number of feeder connections you can provision on the PXM is always two less than you have configured. (the dsprscprtns command shows max connections as 32767, but you can only use 32767 - 2 = 32765). One connection is used for LMI and another one for IP relay.

There is no error handling detection while provisioning through the CLI. Invalid endpoints and unsupported connection types (such as connections between FRSM-CESM ports or connections between structured and unstructured connections) are permitted using the CLI. The user should not configure these connections.

The sum of CIR of all channels of a port can be greater than port speed as long as CAC is disabled. However, it is not acceptable for one channel's CIR to be greater then port speed even if CAC is disabled. Two channels added up can exceed port speed. This means you cannot oversubscribe a port if only one channel is configured.

The **cnfport** command does not allow VPI ranges to be reduced. The **cnfport** command only allows the VPI range to expand. The correct sequence is to delete all connections on the partitions, delete the partitions, delete the port and add the port with new VPI range.

#### **RPM RELATED**

Recommendations for Booting:

The current implementation provides the following options:

From PXM Disk

NetBoot (TFTP server)

Booting from PXM Disk is faster then NetBoot.

----------------------------------------------------------------------------------------------------------------------

Recommendations for saving RPM configuration

The current implementation provides the following options:

a. Save on flash / boot-flash.

b. Save on PXM Disk.

c. Save on network (TFTP server)

d. Save on RPM NVRAM (comes up faster; only for limited configuration size)

It is recommended to save the configuration on flash and on the PXM Disk, as well as on the network server. This ensures that the configuration can be restored; even in the case of multiple failures.

For example if an RPM card has problems, one can copy the configuration from either the PXM disk or from the network to new RPM card. In case of multiple hardware failures (both RPM and PXM cards have problems) one can copy the configuration from the network server.

----------------------------------------------------------------------------------------------------------------------

Replacing the existing RPM with a new card or a card with old configuration in flash:

The existing configuration (of the old card) can be restored on the newly inserted card by following the instructions given below:

1. Insert the new card into an unreserved empty slot. A previously used slot can be unreserved by giving the "clrsmcnf" command.

2. By default the ATM interface comes in "shut" mode. Enable the ATM interface of the new card by following commands in order:

config term

interface switch <slot #>/1

no shut

3. Copy the old RPM's configuration (from the PXM disk or the network server) to the new card's bootflash (For example copying from PXM disk: "copy c: <image name> bootflash:").

4. Configure the new card to use the configuration in its bootflash using the "boot config bootflash: <config-file-name>" command.

5. Save the changes using "write mem" command.

6. Insert the new card into the old slot.

Please note that in RPM context the "config save/restore" feature of the PXM only restores the PXM part of the RPM configuration/connections. The RPM part of the configuration should also be saved from RPM CLI through copy command (For example: "copy run c:<config-filename>" for saving to PXM Disk) for future restoration.

----------------------------------------------------------------------------------------------------------------------

RPM Connection Resynchronization:

The RPM Connection Re-sync process is supported in the 12.04T release. This feature checks for consistency between the RPM and PXM connection databases.

----------------------------------------------------------------------------------------------------------------------

### **Limitations**

The MGX 8850 does not support CESM endpoints with MGX 8220 release 4.1 through CWM, but is supported through the CLI (CSCdm11835).

The Service MIB does not support resource partition.

BERT is only supported on FRSM-2T3 and FRSM 2E3 service modules.

SLIP is supported on the maintenance port, but there is no PPP support on the maintenance port.

No traffic management or policing on PXM UNI ports

For a feeder, only one port can be used as a uplink trunk interface. In a stand alone configuration, one port can be used as a user-side UNI, and one port can be used as a network-side UNI with no policing.

BIS messages are constantly being sent from BPX to various nodes - This affects the frequency of TFTP updates, which may affect CWM performance and/or CWM database consistency (CSCdm29396 - swsw 9.1.10)

Unable to provision virtual trunks in SWSW 9.1.10 (CSCdm12851)

### **Problems fixed in this release 1.1.00**

Stand-alone Statistics collection does not work if the PXM is in slot 8 (CSCdm20017).

There is no need to issue the **syncdisk** and **shutdisk** commands before removing the PXMs. The **system** quiesces the disk by detecting the removal of the PXM board and flushes the write buffers to the disk and **puts the PXM in sleep mode**. This disables any further hard disk access since it locks the acctuator. **When the card is reinserted the PXM automatically comes out of sleep mode.**

 In Release 1.0.00 Configuration Save and Restore works only for the same firmware image even if there are no database changes from one version to the other version. In release 1.1.00 Configuration Save and Restore can be done on different firmware images if the firmware images have compatible databases.

VPI range was limited to 0 to 255 on PXM UNI and NNI on the feeder ports in Release 1.0.00. There is no VPI range limit in Release 1.1.00. (CSCdk63920)

A flood of SNMP requests can cause SNMP and CLI to be unavailable for some time (CSCdm13663).

After a user adds PXM UNI channel, VCC with VCI=0, user cannot add any more VCCs with same (CSCdm14123)

Was unable to delete a VP connection for PXM UNI channels using CWM (CSCdm15120)

While executing "cc" command to a Service Module (SM) on a telnet session, the telnet session hangs, and the console of the active PXM card has Tlb load exception message. (CSCdm15150)

Telnet session gets cut off without any error messages or obvious network problem (CSCdm15166)

When adding connections using scripts utilizing Conn-Proxy, without delay between two connection additions, and when there are line alarms at either endpoint, there is a probability that the CESM card may reboot. (CSCdk12363)

FRSM-2CT3 is dropping frames due to frame aborts detected by HDLC controller. (CSCdm13123)

Traffic on connection on FRSM-8T1E1 stopped after removal and insertion (CSCdm18521)

Cannot have more than one session on FRSM-VHS (CSCdk77924)

A channel is shown in alarm even though there is no line alarm and port alarm locally on the FRSM8p service module, and there is no remote alarm on the far end of the connection. (CSCdm14383)

Port statuses at service module site might be different with those at PXM and VSI controller site.(CSCdm15183)

A port was seen that had no alarm on FRSM8p, but "dspparifs" on PXM CLI shows the interface of this port in fail state. (CSCdm15620)

Attempt to configure the external clock source using the label 0.33 does not work. (CSCdm15669)

Some FRSM-8T1E1s don't come up when the MGX8850 is power cycled. (CSCdm16401)

Using script to add ports on FRSM8P Service Module card, in case a port addition fails, FRSM8 is not backing off properly and leave the port still added locally on the card even though the port is not added on PXM side and PAR (the interface corresponding to this port will not show up in "dspparifs" CLI on PXM, but "dspports" on SM shows the port added). (CSCdm03268)

Connections in alarm while lines are OK. (CSCdm10735)

Service module & the PXM reserve different bandwidth for the same connection.(CSCdk92115)

The card, after power recycle does not come up. It gets stuck in standby. (CSCdm10416)

When removing a service module or removing a line, VSI controller prints out "swerr 20208" sometimes. (CSCdm16902)

When an MGX 8850 shelf with CESM-8T1E1s is left running for over a day with Configuration Uploads going continuously, there is a possibility of allocated large buffers not getting released. (CSCdm17868)

The interface state (port state) is inconsistent between the VSI controller and the platform as well as that at service module. (CSCdm16033)

A tftp download of backboot displays an S-objlib\_OBJ\_UNAVAILABLE error (CSCdm16295)

While RPM is reloading after a card reset or as a result of card removal, PXM gets reset intermittently. (CSCdm15040)

CLI commands on a PXM hang after aborting a command using Ctrl-C. (CSCdm16726)

PXM reset when OC12 trunk back card was inserted. (CSCdm20010)

Broad band connection statistics fail when the PXM is in slot 8 and statistics are enabled (CSCdm20017)

# **Problems Fixed for RPM in 12.0.4T**

These anomalies are fixed in IOS 12.0.4T. For generic IOS issues, refer to the 12.0.4T release notes.

RPM in adjacent slots share single OC3 cell-bus bandwidth, which cause a 30% drop in throughput at line speed. It is recommended not to use RPM in adjacent slots at high input rate configurations (CSCdk93626).

Only VCI zero is supported for VPI greater than zero, therefore VP connections are limited to one VC.

- Under certain unknown condition RPM may not get the MAC addresses from the PXM. The occurrence of this conditions is quite low. It is recommended to set up the MAC address manually when such condition is detected. (CSCdk53731).

IPC buffers exhaust after executing CC command around 70 times. This requires a reload of RPM to re-establish IPC connectivity to PXM. This condition does not cause any interruption of traffic (CSCdk89950).

Running an extended ping from an IPC console connection may overload the IPC channel (CSCdk76558)

- Virtual template is not supported through SNMP MIB.
- "tstcon" command to RPM is not supported in this version (CSCdm00845)

- SNMP over IPC channel is not supported in this version, therefore CV application is not supported (CSCdk47301).

- Reported CRC error counts may not be correct in this version (CSCdk70267)
- Tstcon option on CMGUI for PXM-FR connection is not displayed (CSCdk71714)

### <span id="page-17-0"></span>Documentation

Refer to the MGX 8850 user documentation on the documentation CD.

The *Cisco MGX 8850 Installation and Configuration* includes installation and configuration instructions for the following service modules:

- AX-FRSM-HS1
- AX-AUSM-8T1
- AX-AUSM-8E1
- AX-CESM-T3E3

These modules are not supported in this release, therefore, do not execute the configuration examples provided in the documentation.

The *Cisco MGX 8850 Command Reference* includes documentation of the following commands in support of the APS feature:

- addapsln
- cnfapsln

The APS feature is not supported in this release, therefore, do not execute these commands.

The *Cisco MGX 8850 Command Reference* also includes documentation of the commands that can be executed on the following modules:

- AX-FRSM-HS1
- AX-CESM-T3E3

These modules are not supported in this release, therefore, do not execute the features on the following commands which are either CESM-T3E3 or FRSM-HS1-specific. The affected command descriptions include:

- addln (for FRSM-HS1)
- There are 40 commands that are supported on the CESM-T3E3. Refer to Table 1-3 in the *Cisco MGX 8850 Command Reference* for a list of these commands

# Compatibility Notes

1. MGX 8850 Software Interoperability with other Products

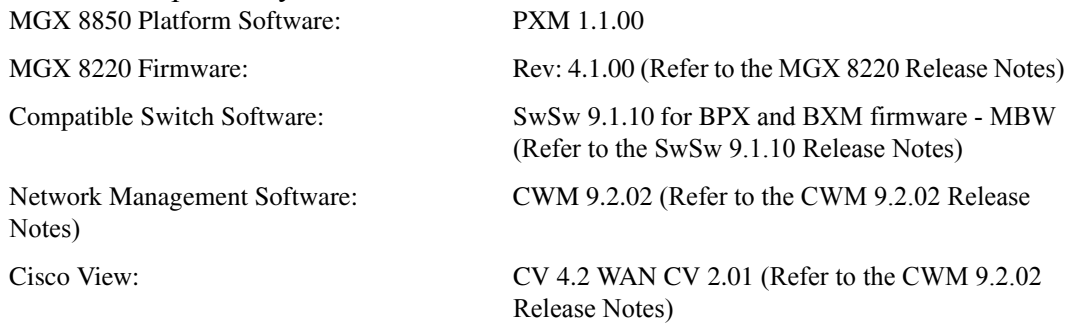

2. Software Boot and Runtime Firmware Requirements

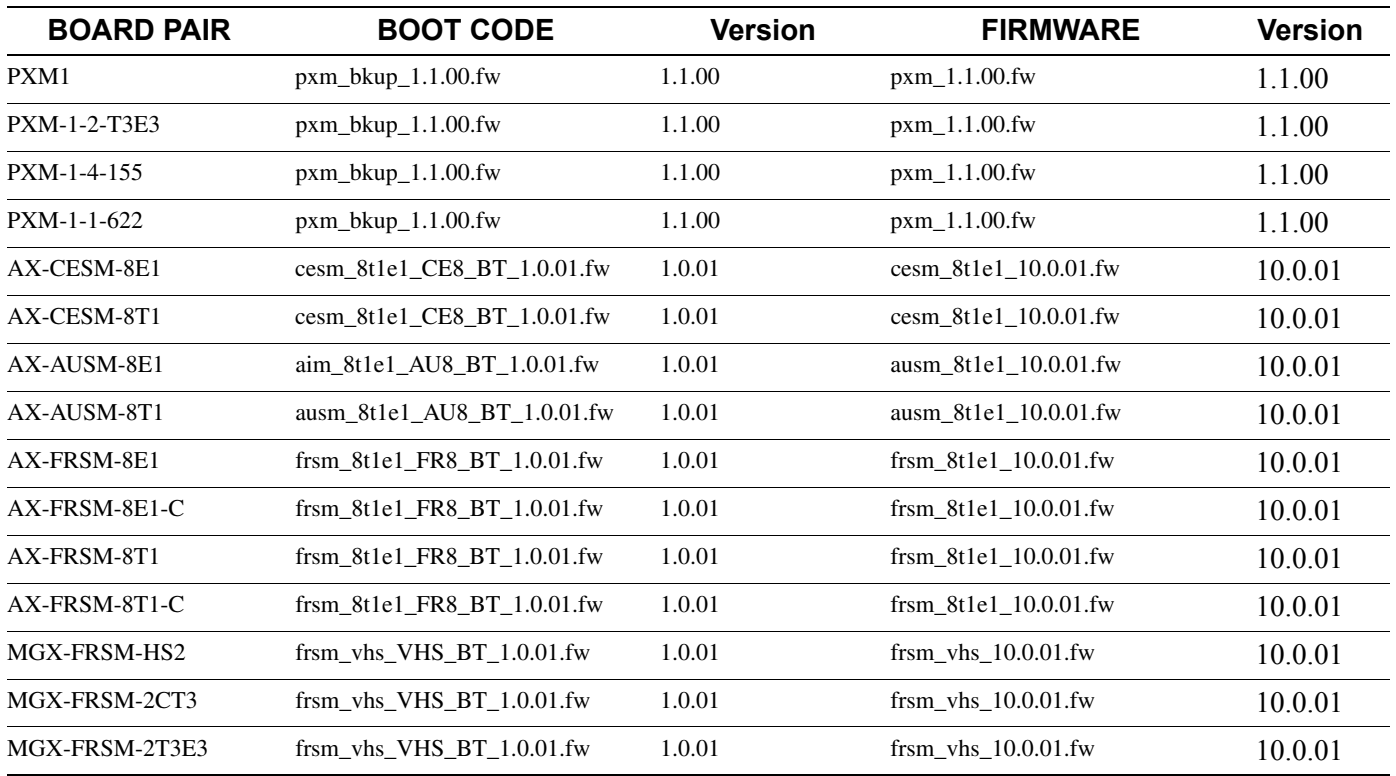

### 3. RPM Boot and IOS Image

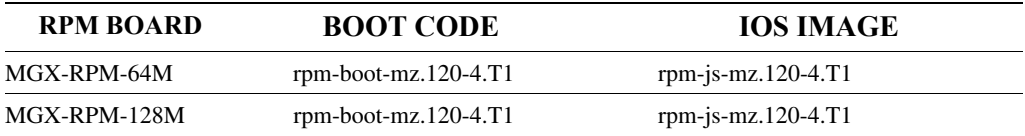

#### Location of RPM Images on CCO:

On CCO (http://www.cisco.com) click on "Software Center" under "Service & Support". This brings you to the Service & Support page. Click on "Cisco IOS Software".

From the left bar select the "Special File Access" button. Supply your special access code (as given by your account manager) and click on the "execute" button. This brings you to the page where the RPM 120-4.T1 images are posted.

### **Special Installation and Upgrade Requirements**

Existing customers should use the upgrade procedure on page 23 to upgrade from 1.0.00 to 1.1.00, for new customers the image will be preinstalled as 1.1.00 and they need to use PXM installation procedure to upgrade to future maintenance releases.

#### Single PXM Installation Procedure

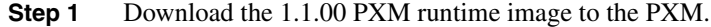

tftp <node\_name or IP address> bin put pxm\_1.1.00.fw POPEYE@PXM\_ACTIVE.FW quit

**Step 2** Download the ComMat.dat file to the  $c$ :/ directory of the Active PXM. Use the tftp **put** command:

> tftp <node\_name or IP address> bin put ComMat.dat quit

- **Step 3** Execute the **install 1.1.00** command.
- **Step 4** Answer **Yes** to the question the install command will ask.

#### Installation Procedure For Redundant PXMs:

- **Step 1** Verify that one PXM is Active and the other Standby.
- **Step 2** Download the 1.1.00 PXM runtime image to the Active PXM.
- **Step 3** Download the ComMat.dat file to the C:/ directory of the Active PXM.
- **Step 4** On the Active PXM, do "install 1.1.00".

[The cards will reset at this point, and it is not determinate which card will become the Active and which will become the Standby.]

- **Step 5** After the Standby card is reset and successfully enters the hold state, on the Active PXM, do "newrev 1.1.00".
- **Step 6** After the Active PXM is reset and successfully enters the hold state, on the Active PXM, do "commit 1.1.00".

PXM Flash Download Procedure

**Step 1** Download the PXM backup image to the PXM.

```
tftp <node_name or IP address> 
bin 
put pxm_bkup_<revision>.fw POPEYE@PXM.BT 
quit
```
**Step 2** While in the same directory that you downloaded the backup boot file to, execute the **downloadflash** command.

#### Service Module Firmware Download Procedure

**Step 1** Download the selected revision of service module firmware into the service module in the selected slot.

```
tftp <node_name or IP address> 
bin 
put <revision>.fw POPEYE@PXM_SM_1_<slot #>.FW 
quit
```
**Step 2** While in the same directory that you downloaded the backup boot file to, execute the **downloadflash** command.

**Note** Please consult your Support Representative before performing any software upgrade.

Service Module Installation/Upgrade and Flashdownload Requirements.

- MGX 8220 service modules (AX-FRSM-8T1/E1, AX-AUSM-8T1/E1 and AX-CESM-8T1/E1) need to have the boot flash upgraded to MGX 8220 release 5.0.00 common boot code(1.0.01 version) before they can be plugged in the MGX 8850 chassis. All MGX-8220 service module versions 2.0.xx, 3.0.xx, 4.0.xx of boot code are not supported in the MGX 8850.

- SPARE DEPOT - Customers receiving a replacement service module via the TAC (through the RMA process) will have the common boot code image that works for MGX 8820 release 4.x, 5,x and MGX 8850 installed on legacy service modules. (Spare service modules received directly from manufacturing through the normal ordering process will have the correct boot code image already loaded.)

If loading of the correct common boot code image is required then it will have to be performed on an MGX 8220 chassis, and cannot be performed on an MGX 8850 chassis. Please refer to the procedure below, which is also outlined in the *Cisco MGX 8850 Installation and Configuration Guide* on the documentation CD.

Use ftp to port the Axis 5 common boot image for the service module to a workstation

Plug in the card into the MGX 8220 shelf

Download the proper MGX 8220 shelf release 5.0 boot image using the following commands from the workstation:

```
tftp <ip address of the MGX 8220 shelf > 
bin 
put <boot filename> AXIS_SM_1_<slot#>.BOOT
```
Now you must insure that tftp downloaded the appropriate boot code by verifying the flash checksums.

Login to the shelf.

cc <slot #>' chkflash' Verify that the two checksums are the same.

If NOT, repeat the process until they are the same. If they are the same, then you can safely remove the card. At this point the service module can be used in the MGX 8850 shelf.

**Note** If the checksums are not the same when you remove the service module then the service module will not boot when it is plugged in and the service module will have to be RMA'ed.

- MGX 8850 MGX-FRSM-HS2, MGX-FRSM-2CT3, MGX-FRSM-2T3E3 need to have release 10.0.01 firmware for the runtime image and release 10.0.01 firmware for the backup boot image.

-If you need to upgrade both flash and runtime image of MGX 8220 Release 4.0.xx service modules to release 10.0.01 to operate within the MGX 8850 chassis please follow the procedure below, which is also outlined in the *Cisco MGX 8850 Installation and Configuration* publication on the documentation CD.

#### PXM Software 1.0.00 to 1.1.00 Upgrade Procedure

If you have previously loaded 1.0.00Ei (or any later release) onto your shelf, you don't have to reformat your disk as explained below.

We have completed the disk changes required to attain enhancement in performance. Basically, the changes are twofold.

- Introducing DMA. DMA delivers 2.5-3 times the throughput.
- Reduction in file system size. This delivers 4 times the throughput we previously had. The file system size is now set to 800 Meg.

Following is the procedure to bring up the shelf with the current release:

#### **FOR SINGLE PXM SYSTEMS:**

**Note** First you must ensure that the shelf IP address and the PXM IP address are set. The PXM must have its own unique IP address and there must be a another unique IP address for the shelf.

To set the PXM address, use the bootChange command:

```
 node-prompt> bootChange
        '.' = clear field; '-' = go to previous field; \Delta D = quit
boot device \qquad \qquad : lnPci
 processor number : 0 
host name :
       file name
         inet on ethernet (e) : 172.29.37.220:ffffff00
        inet on backplane (b): 
       host inet (h) :
        gateway inet (g) : 172.29.37.1
        user (u) :
        \begin{aligned} \texttt{ftp password (pw) (blank = use rsh):} \\ \texttt{flags (f)} \qquad &\qquad : \ 0x0 \end{aligned}flags (f)target name (tn) :
         startup script (s) : 
         other (o) :
```
Set the "inet on ethernet (e) :" field with the first part of the entry (before the :) as the IP address, and the second part as the subnet mask.

Set the "gateway inet  $(g)$  :" with the gateway address.

This must be done on both PXMs. This can also be done in backup boot from the VxWorks prompt  $"->$ ".

To set the shelf IP address:

 node-prompt> cnfifip 26 shelf.ip.address subnet.mask broadcast.address The second argument is the shelf IP address.

The third argument is the subnet mask.

The fourth argument is the broadcast address.

**Step 1** On the PXM, save the current configuration:

node-prompt> saveallcnf

**Step 2** Get the filename by listing the CNF directory:

```
 node-prompt> ll "C:/CNF"
       size date time name
 -------- ------ ------ --------
        512 APR-08-1999 08:16:18 . <DIR>
         512 APR-08-1999 08:16:18 .. <DIR>
 512 APR-09-1999 05:26:42 TMP <DIR>
 45433 APR-09-1999 05:28:42 NODENAME_0409990528.zip 
             APR-09-1999 05:28:42 NODENAME.zip
      In the file system : 
         total space : 819200 K bytes
         free space : 787787 K bytes
```
For this case, the filename is NODENAME\_0409990528.zip. The last set of numbers is the date and time (04/09/99 05:28). If you have executed the saveallcnf command a number of times, there will be a number of files, pick the one with the correct timestamp.

**Step 3** On the workstation, upload the saved configuration to the workstation:

```
 unix-prompt> tftp shelf.ip.address
 tftp> bin
 tftp> get CNF/NODENAME_0409990528.zip
 Received 45433 bytes in 0.4 seconds
```
**Step 4** Download the new bootcode:

 unix-prompt> tftp shelf.ip.address tftp> bin tftp> put pxm\_bkup\_1.1.00FW POPEYE@PXM.BT Sent 642232 bytes in 6.3 seconds

The byte count above is just an example. It will be different for different images. Make sure that the boot is successfully downloaded. You should see a message like the following on the console:

> Program length =  $642230$  Calculated checksum = 0x2a5a41f2 stored checksum = 0x2a5a41f2 Fw checksum passed

**Step 5** Burn the backup boot into flash by using the "downloadflash" command (you can only have the one backup boot file in the /FW directory):

```
 node-prompt> downloadflash
 writing pxm_bkup_1.1.00.fw to flash...
 Board recognized as a PXM1A board ... 
 Checksum size is 642230 ... 
 Erasing the flash .... 
 FLASH erase complete 
 Downloading C:/FW/pxm_bkup_1.1.00.fw into the flash ... 
 verifying flash contents .... 
 Flash ok ....
```
#### **Step 6** Reboot the shelf:

 node-prompt> resetsys Do you want to proceed (Yes/No)? yes The shelf should boot into backup boot and display the VxWorks prompt "->".

#### **Step 7** Format the disk:

```
 -> ataFormat
 IDE: format in progress. This takes a while ........
 .................................
 Disk format complete. Reboot the system ..... 
value = 0 = 0 \times 0
```
This will take a long time (~25 minutes), so be patient.

#### **Step 8** Reboot the PXM:

-> reboot

**Step 9** On the workstation, download the PXM FW:

 unix-prompt> tftp pxm.ip.address tftp> bin tftp> put pxm\_1.1.00.fw POPEYE@PXM.FW Sent 1982672 bytes in 18.3 seconds

Make sure that the transfer is successful, by looking at the message displayed on the PXM console after the transfer:

> Program length = 1982672 Calculated checksum = 0xd9779bc6 stored checksum = 0xd9779bc6 Fw checksum passed

**Step 10** Set the FW version to be booted:

-> setPXMPrimary "1.1.00"

**Step 11** Reset the PXM:

-> reboot

**Step 12** Download the saved configuration to the shelf:

 unix-prompt> tftp shelf.ip.address tftp> bin tftp> put NODENAME\_0409990528.zip CNF/NODENAME\_0409990528.zip Sent 45433 bytes in 0.4 seconds

**Step 13** Download the SM firmware to the shelf:

 unix-prompt> tftp shelf.ip.address tftp> bin tptp>put frsm\_8t1e1\_10.0.01.fw POPEYE@SM\_1\_0.FW Sent 1982672 bytes in 18.3 seconds

Make sure that the transfer is successful, by looking at the message displayed on the PXM console after the transfer:

> Program length = 1982672 Calculated checksum = 0xd9779bc6 stored checksum = 0xd9779bc6 Fw checksum passed

Repeat for each SM type and for each slot specific fw.

#### **Step 14** Restore the configuration:

node-prompt> restoreallcnf -fNODENAME\_0409990528.zip The saved FW version (1.0.00) is not same as the current FW version (1.1.00) Do you want to proceed with the saved FW version (1.0.00)? no Do you want to keep the current FW version (1.1.00) (WARNING, the databases in these FW versions must be compatible or upgradeable for this to work)? yes All current config will be replaced with the specified restored config and the shelf will be reset. Do you want to proceed (Yes/No)? yes Syncing ...... Flash download completed.

#### FOR REDUNDANT PXM SYSTEMS TO BE UPDATED ALL AT ONCE (ONE LONG OUTAGE - THIS IS NOT GRACEFUL)

If you have previously loaded 1.0.00Ei (or any later releases) onto your shelf, you don't have to reformat your disk as explained below and you can skip steps 1-10 and start from step 11.

First you must ensure that the the shelf IP address and the two PXM IP addresses are set. Each PXM must have its own unique IP address and there must be a another unique IP address for the shelf.

**Step 1** To set the PXM addresses, use the bootChange command:

```
 node-prompt> bootChange
        '.' = clear field; '-' = go to previous field; \Delta D = quit
 boot device : lnPci 
 processor number : 0 
       host name
        file name : 
        inet on ethernet (e) : 172.29.37.220:ffffff00
        inet on backplane (b): 
host inet (h) :
 gateway inet (g) : 172.29.37.1
       user (u) :
       \begin{array}{lcl} \texttt{ftp password (pw) (blank = use rsh):} \\ \texttt{flags (f)} & : 0x0 \end{array}flags (f) target name (tn) : 
       startup script (s) :
        other (o) :
```
Set the "inet on ethernet (e) :" field with the first part of the entry (before the :) as the IP address, and the second part as the subnet mask.

Set the "gateway inet  $(g)$  :" with the gateway address.

This must be done on both PXMs. This can also be done in backup boot from the VxWorks prompt "->".

To set the shelf IP address:

 node-prompt> cnfifip 26 shelf.ip.address subnet.mask broadcast.address The second argument is the shelf IP address.

The third argument is the subnet mask.

The fourth argument is the broadcast address.

**Step 2** On the active PXM, save the current configuration:

node-prompt> saveallcnf

#### **Step 3** Get the filename by listing the CNF directory:

```
 node-prompt> ll "C:/CNF"
 size date time name
 -------- ------ ------ --------
         512 APR-08-1999 08:16:18 . <DIR>
         512 APR-08-1999 08:16:18 .. <DIR>
         512 APR-09-1999 05:26:42 TMP <DIR>
        45433 APR-09-1999 05:28:42 NODENAME_0409990528.zip 
        45433 APR-09-1999 05:28:42 NODENAME.zip 
      In the file system : 
 total space : 819200 K bytes
 free space : 787787 K bytes
```
For this case, the filename is NODENAME\_0409990528.zip. The last set of number is the date and time (04/09/99 05:28). If you have executed the saveallcnf a number of times, there will be a number of files, pick the one with the correct timestamp.

**Step 4** On the workstation, upload the saved configuration to the workstation:

```
 unix-prompt> tftp shelf.ip.address
 tftp> bin
 tftp> get CNF/NODENAME_0409990528.zip
 Received 45433 bytes in 0.4 seconds
```
**Step 5** Download the new bootcode from the workstation:

```
 unix-prompt> tftp shelf.ip.address
 tftp> bin
 tftp> put pxm_bkup_1.1.00.fw POPEYE@PXM.BT
 Sent 642232 bytes in 6.3 seconds
```
Make sure that the boot is successfully downloaded. You should see a message like the following on the console:

```
 Program length = 642230
 Calculated checksum = 0x2a5a41f2 stored checksum = 0x2a5a41f2
 Fw checksum passed
```
On the redundant PXMs, make sure that the boot is completely copied to the standby PXM. If you have a console connected to the standby PXM, you should see a message similar to the one on the active console.

If you do not have a console connected to the standby PXM, from the active PXM console cc to the standby PXM list the FW directory:

```
 node-prompt> cc standby-pxm-number
       (session redirected)
      node-prompt> ll "C:/FW"
        size date time name
       -------- ------ ------ --------
         512 APR-08-1999 08:16:18 . <br/> <DIR>
 512 APR-08-1999 08:16:18 .. <DIR>
 1982672 APR-08-1999 08:17:10 pxm_1.1.00.fw 
 818676 APR-08-1999 08:59:30 sm35.fw 
        642232 APR-09-1999 05:44:30 pxm_bkup_1.1.00.fw 
       In the file system : 
          total space : 819200 K bytes
          free space : 787150 K bytes
```
**Step 6** Burn the backup boot into flash by using the "downloadflash" command :

```
 node-prompt> downloadflash
 writing pxm_bkup_1.1.00.fw to flash...
 Board recognised as a PXM1A board ... 
 Checksum size is 642230 ... 
 Erasing the flash .... 
 FLASH erase complete 
 Downloading C:/FW/pxm_bkup_1.1.00.fw into the flash ... 
 verifying flash contents .... 
 Flash ok ....
```
Repeat this on the standby PXM. Note that you can only have the one backup boot file in the /FW directory. Remove any old backup boot files by issuing the cd /FW command to move to the FW directory and issuing the rm command to remove the old files.

#### command

**Step 7** Reboot the shelf:

 node-prompt> resetsys Do you want to proceed (Yes/No)? yes You will need a console connection to both of the PXMs.

The shelf should boot into backup boot and display the VxWorks prompt "->".

#### **Step 8** Format the disk:

 -> ataFormat IDE: format in progress. This takes a while ........ ................................. Disk format complete. Reboot the system ..... value =  $0 = 0 \times 0$ This will take a long time (~25 minutes), so be patient.

- **Step 9** Repeat Step 8 on the other PXM. The system may report unable to register standby. You can ignore this message and proceed to Step 10.
- **Step 10** Reboot the PXM:

-> reboot

**Step 11** On the workstation, download the PXM FW:

```
 unix-prompt> tftp pxm.ip.address
 tftp> bin
 tftp> put pxm_1.1.00.fw POPEYE@PXM.FW
 Sent 1982672 bytes in 18.3 seconds
```
Make sure that the transfer is successful, by looking at the message displayed on the PXM console after the transfer:

```
 Program length = 1982672
 Calculated checksum = 0xd9779bc6 stored checksum = 0xd9779bc6
 Fw checksum passed
```
**Step 12** Set the FW version to be booted:

-> setPXMPrimary "1.1.00"

- **Step 13** Repeat steps 11 and 12 on the other PXM.
- **Step 14** Reset the PXM:

-> reboot

**Step 15** Repeat Step 14 on the other PXM.

#### **Step 16** Download the saved configuration to the shelf:

 unix-prompt> tftp shelf.ip.address tftp> bin tftp> put NODENAME\_0409990528.zip CNF/NODENAME\_0409990528.zip Sent 45433 bytes in 0.4 seconds

#### **Step 17** Download the SM firmware to the shelf:

unix-prompt> tftp shelf.ip.address tftp> bin tftp> put frms8et1\_10.0.00.fw POPEYE@SM\_1\_0.FW Sent 1982672 bytes in 18.3 seconds Make sure that the transfer is successful, by looking at the message displayed on the PXM console after the transfer: Program length = 1982672 Calculated checksum = 0xd9779bc6 stored checksum = 0xd9779bc6 Fw checksum passed Repeat for each SM type and for each slot specific fw.

#### **Step 18** Restore the configuration:

node-prompt> restoreallcnf -fNODENAME\_0409990528.zip The saved FW version (1.0.00) is not same as the current FW version (1.1.00) Do you want to proceed with the saved FW version (1.0.00)? no Do you want to keep the current FW version (1.1.00) (WARNING, the databases in these FW versions must be compatible or upgradeable for this to work)? yes All current config will be replaced with the specified restored config and the shelf will be reset. Do you want to proceed (Yes/No)? yes Syncing ...... Flash download completed.

#### 4. Service Module Upgrades

The following steps need to be followed for service module upgrade. Service module firmware images cannot be downloaded as specific versions in MGX 8850 Release 1.0.00 because only one image can be present on the disk at one instance. Hence the user cannot revert back during the installation process.

**Step 1** Download the firmware image.

tftp <ip address of the MGX 8850 shelf > bin put frsm <version>.fw POPEYE@SM\_1\_ <slot#>.FW

for a slot-specific image (in this example the service module is tied to slot 1),

or

tftp <ip address of the MGX 8850 shelf > bin put frsm\_<version>.fw POPEYE@SM\_1\_0.BOOT

for a slot-independent image,

- **Step 2** For non-graceful upgrades, just reset the card and the service module will come up with the new image.
- **Step 3** For graceful upgrades, a secondary card should be backing up the service module that needs to be upgraded. Configure the redundancy.

install sm <slot> <version>

where  $\le$ slot $>$  is the service module that is being upgraded

and <version> is the service module image on the disk.

**Note** The concept of version is redundant here, since there is only one service module image on the disk. However we do check that the version given by the user matches the image on the disk to make it consistent with PXM upgrade/downgrade.

newrev sm <slot> <version>

where  $\le$ slot $>$  is the service module that is being upgraded

and <version> is the service module image on the disk.

commit sm <slot> <version>

where  $\le$ slot $>$  is the service module that is being upgraded

and <version> is the service module image on the disk.

**Note** There is no abort command for service module upgrade.

# **Known Anomalies for Platform Software and Service Module Firmware**

The following is the list of known anomalies in the MGX 8850, release 1.1.00 delivery. Included with each is a brief discussion of the problem. A more in depth discussion is available in the release note enclosure of the problem record in Bug Navigator

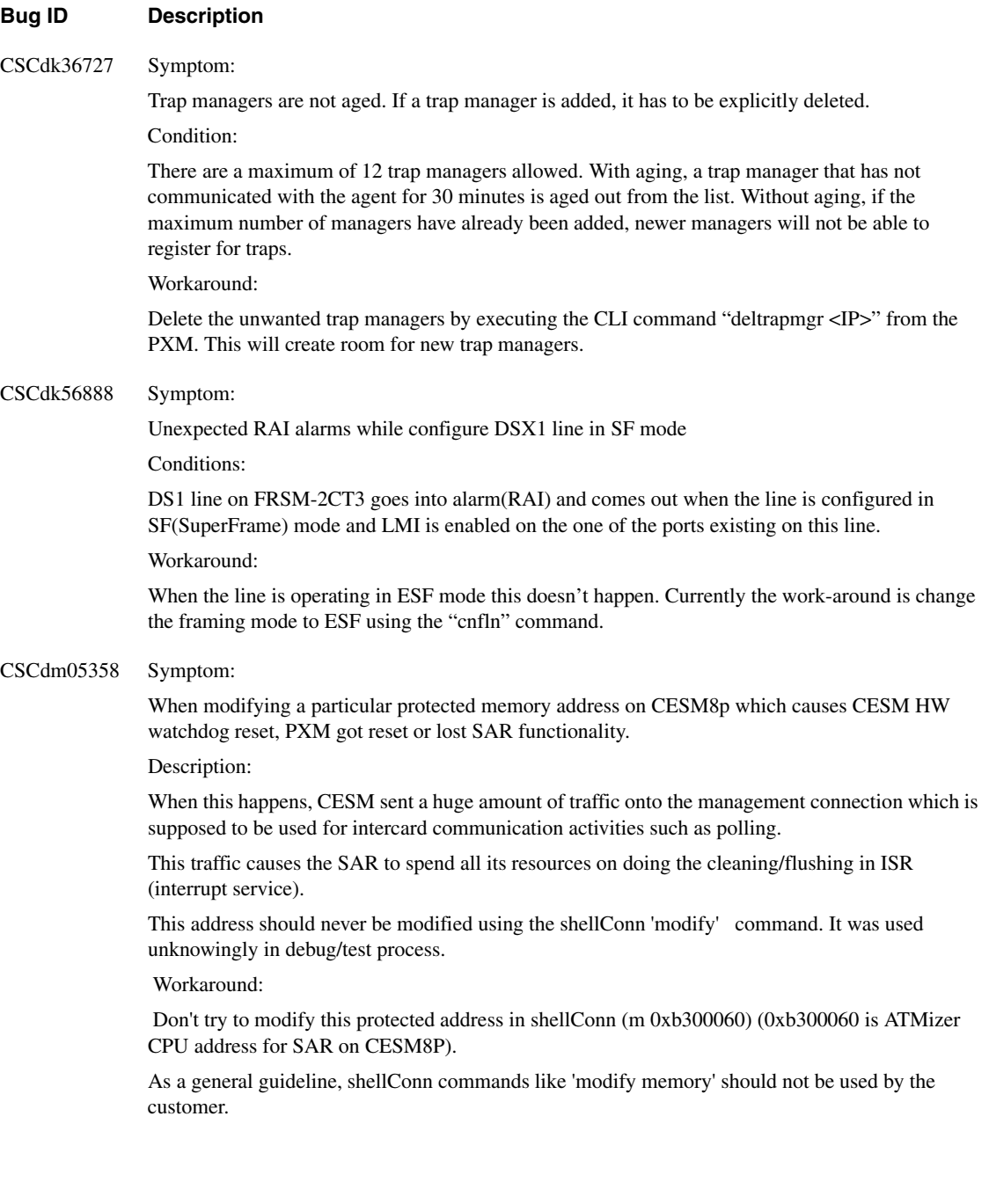

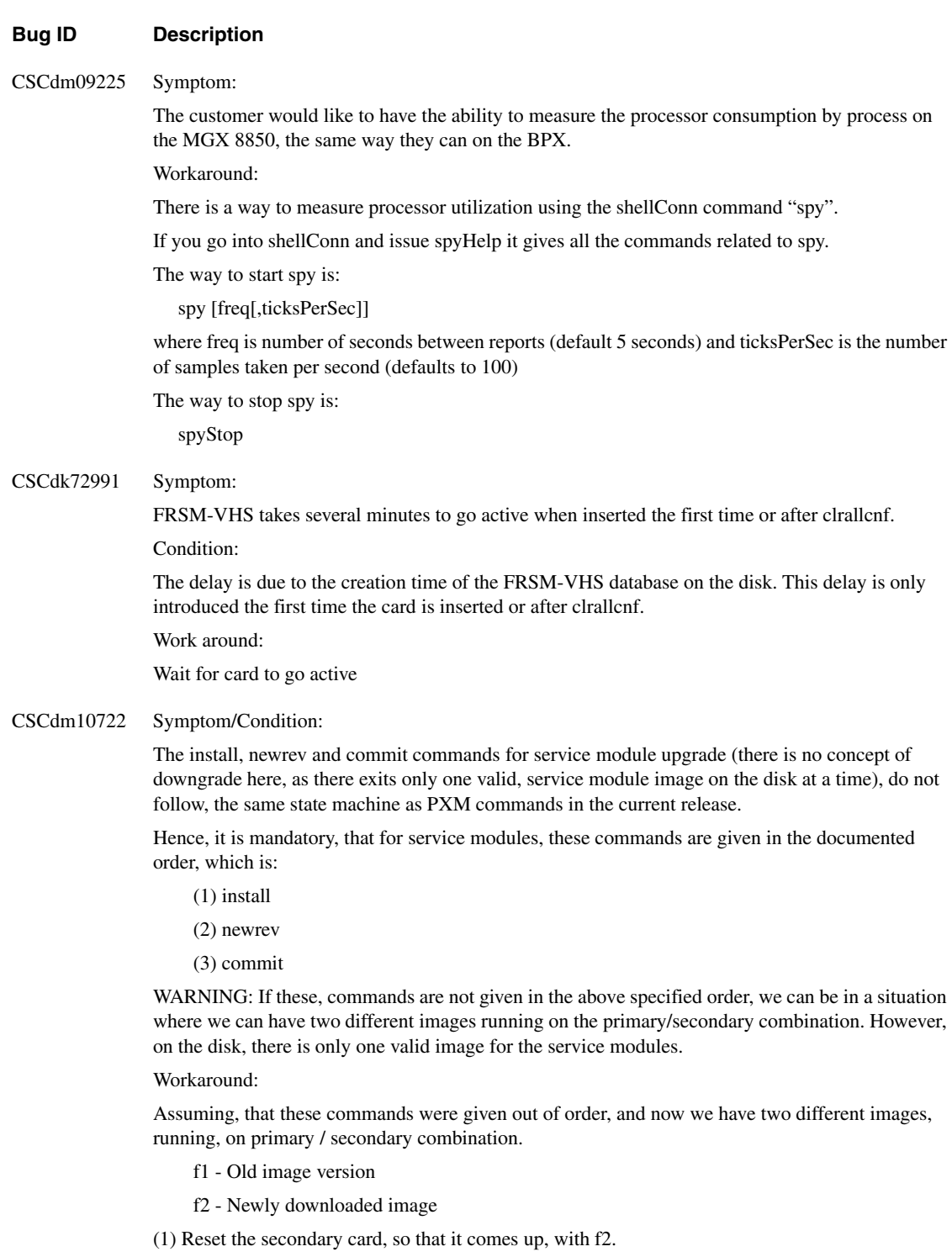

(2) Do a softswitch between the two cards, so that secondary takes over and becomes active. At the same time, primary is reset, and comes up with f2.

(3) If you may, you can now, do a softswitch, to revert back to the original primary, to restore normal state.

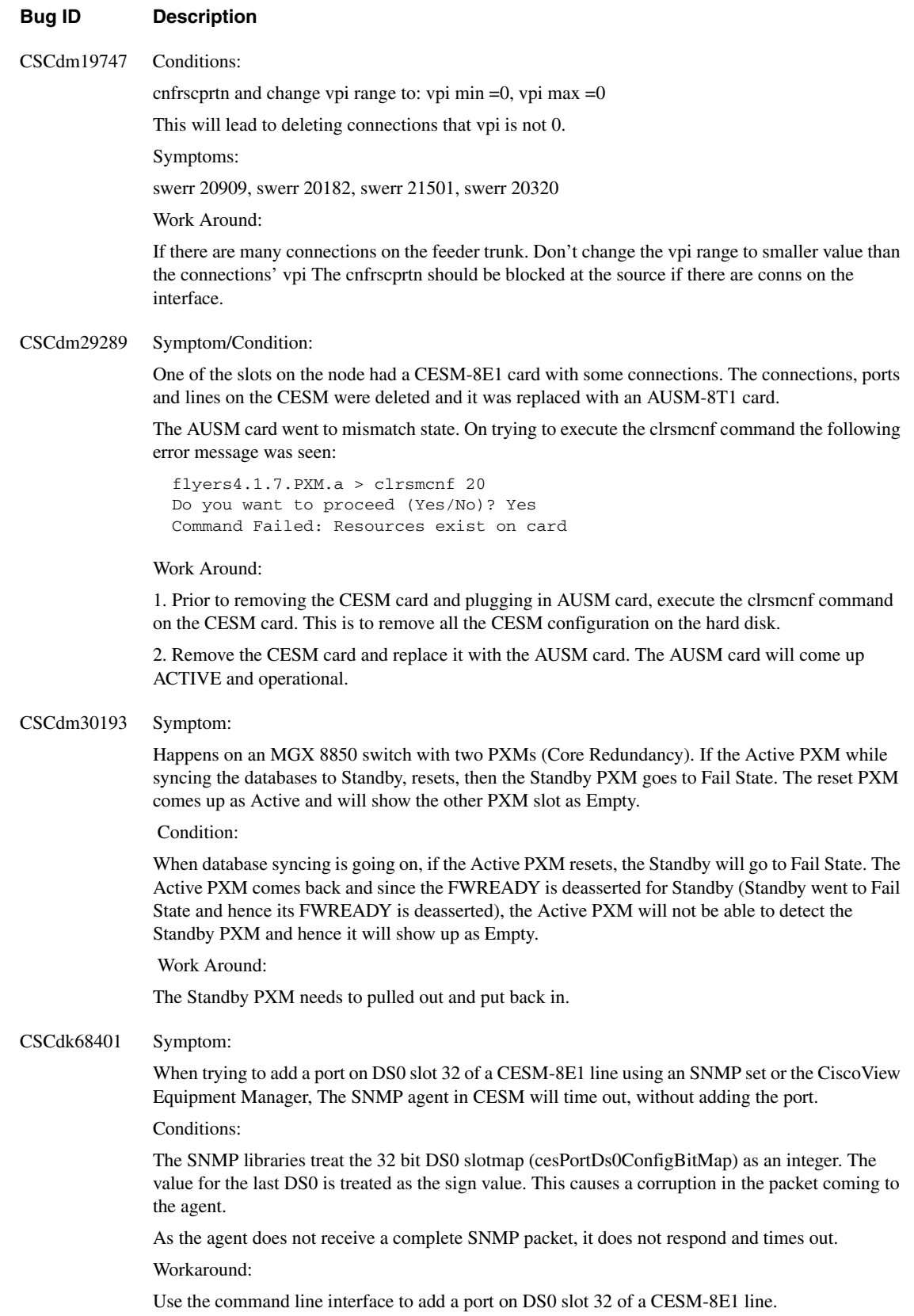

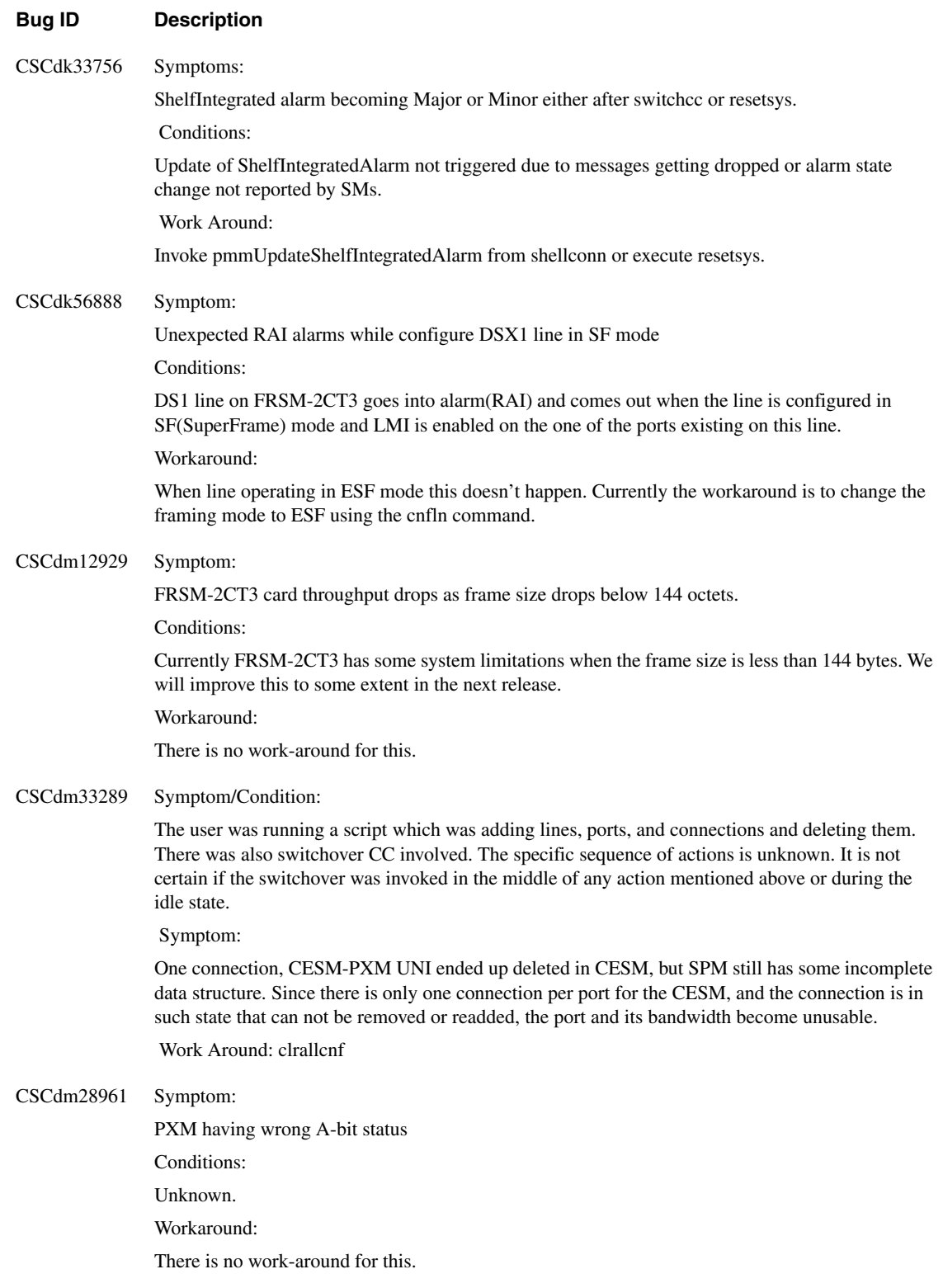

#### **Bug ID Description**

CSCdk71643 Symptom/Condition:

This is suppose to be an added feature that gives robust end to end connectivity with full recovery in cases of error. But unfortunately, with the current design it will take some extra effort and time to provide this. It will be part of future enhancement and may be available in the next release. Just a little note about why, any Traps sent to PAR are directed by LCN number which is not available without a complete end to end connection, which currently limits the generation of Traps for incomplete connections (after a stipulated timeout period).

For now, due to absence of these traps a little more responsibility goes to the end user who is creating end to end connections. It is important that if and when a connection is added or removed both Master and Slave end of the connection should be added or removed respectively. Only one side of a connection should not be removed to create a new connection with the other side. Hence creating and deleting connections under any circumstance is complete only with the creation and deletion of both end of the connections. Failure to do this can result in unneeded dangling connections.

#### CSCdm11712 Symptom:

ingress frame delays impacts RTD.

Conditions:

The behavior of the devices (HDLC controller etc.) and the way SAR schedules cells in FRSM-2CT3 is quite different from FRSM-8T1/E1. We will try to improve RTD in future release.

Workaround:

Currently there is no work-around for this.

#### CSCdm12929 Symptom:

FRSM-2CT3 card throughput drops as frame size drops below 144 octets.

Conditions:

Currently FRSM-2CT3 has some system limitations when the frame size is less than 144 bytes. We will improve this to some extent in the next release.

Word around:

There is no work-around for this.

#### CSCdm30544 Problem:

The major card integrated alarm due to inconsistent databases on the PXM and the SM does not get cleared.

Symptom:

Under rare situations, a configuration change on an SM will fail to make the necessary changes on the PXM. The SM will try to back-off the changes and this might fail also. This failure to undo the changes will result in the inconsistent databases card integrated alarm (which can be seen using the "dspcd" command).

Workaround:

There is no workaround to prevent this alarm condition from happening. However it is extremely rare that it will occur. This alarm indication does not disappear at all. There is no CLI command to clear the alarm indication either. The only way to get rid of the alarm indication is to reset the card.

#### CSCdm35575 Symptom:

Configuring the DS3 framing format on an FRSM-2CT3 to M13 does not permit the card to operate correctly with other devices using that framing format.

#### Workaround:

At this time, only c-bot framing appears to be working.

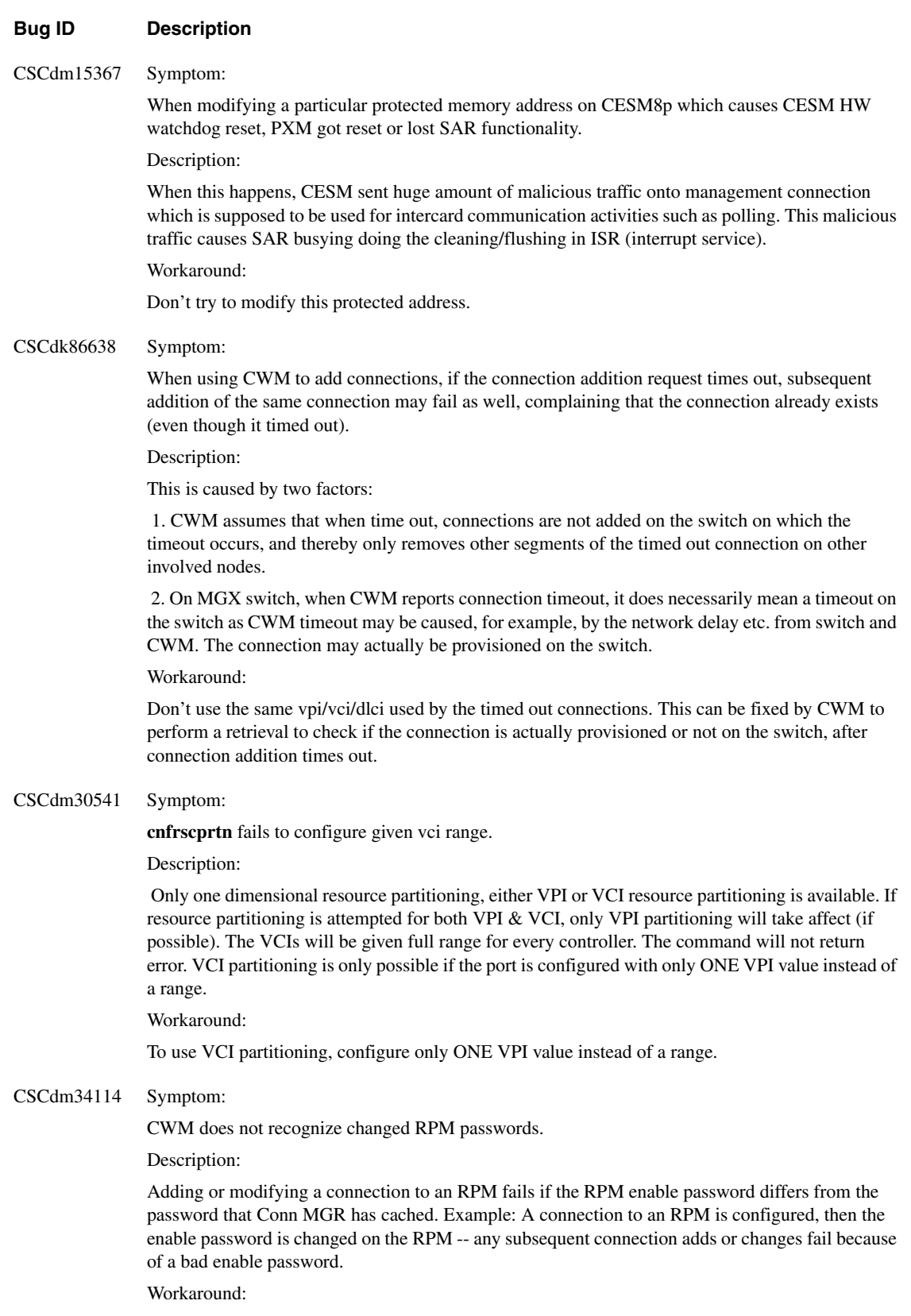

Exit and restart Conn MGR. The next attempt to configure a connection will not have any usernames or passwords cached.

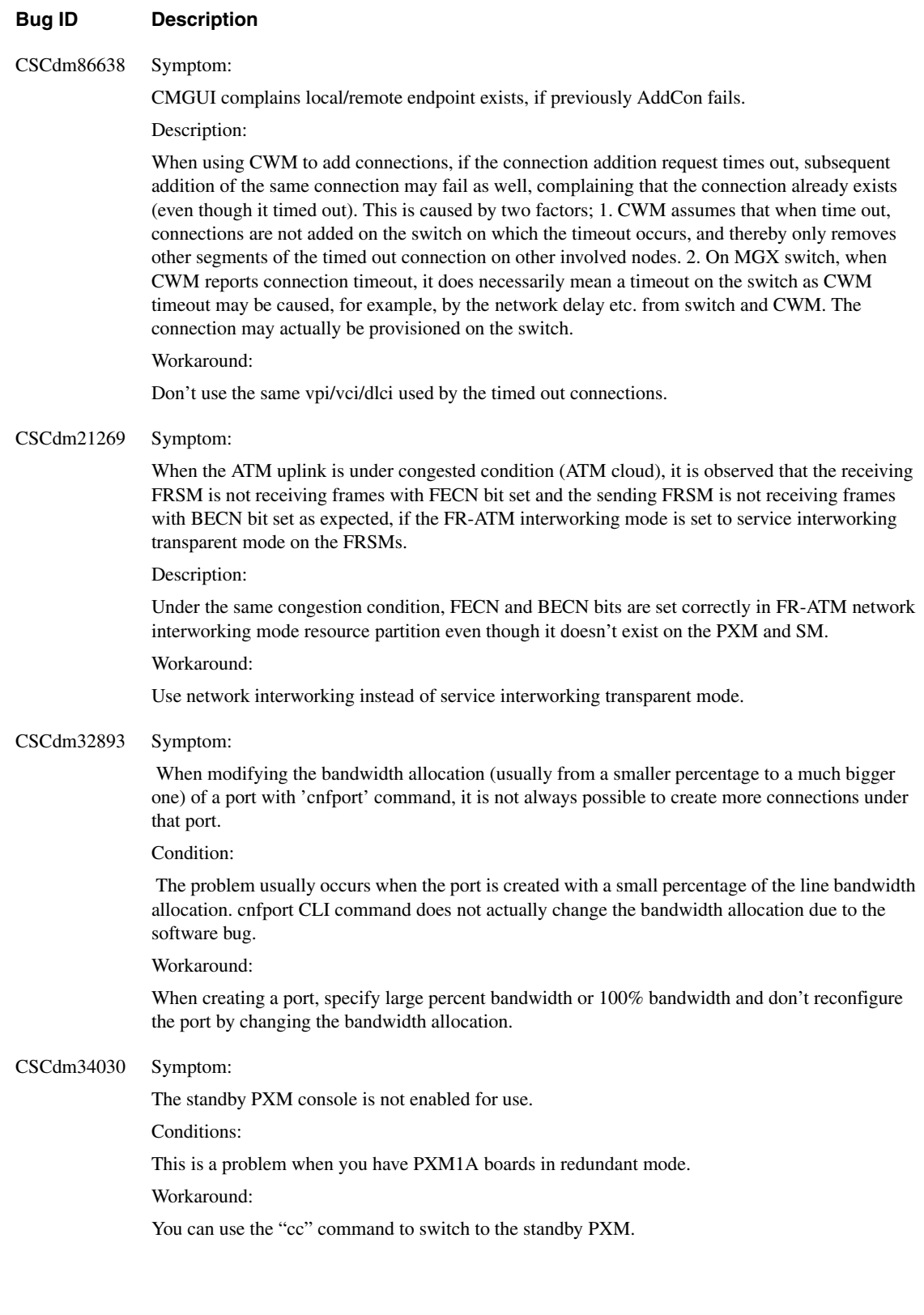

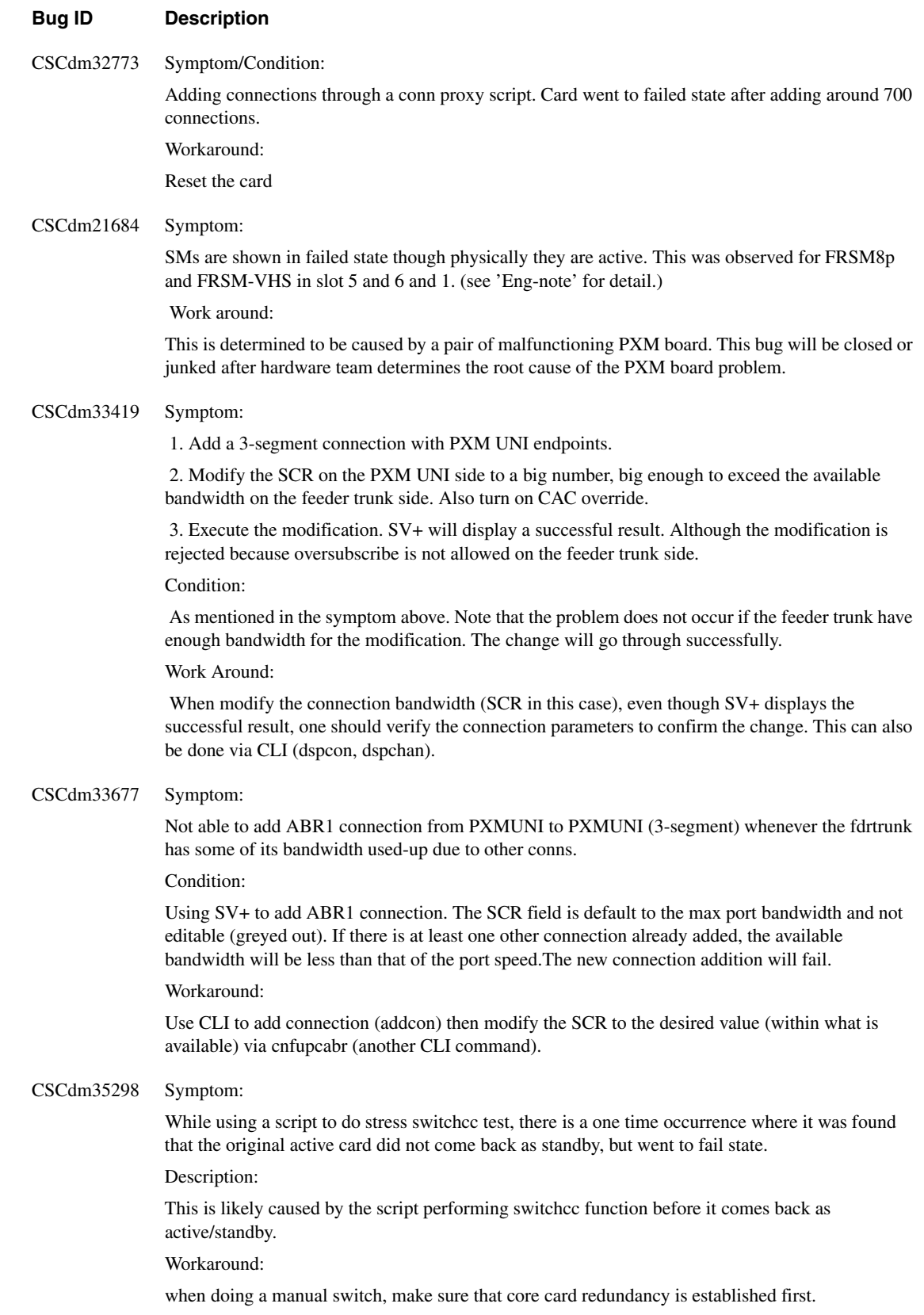

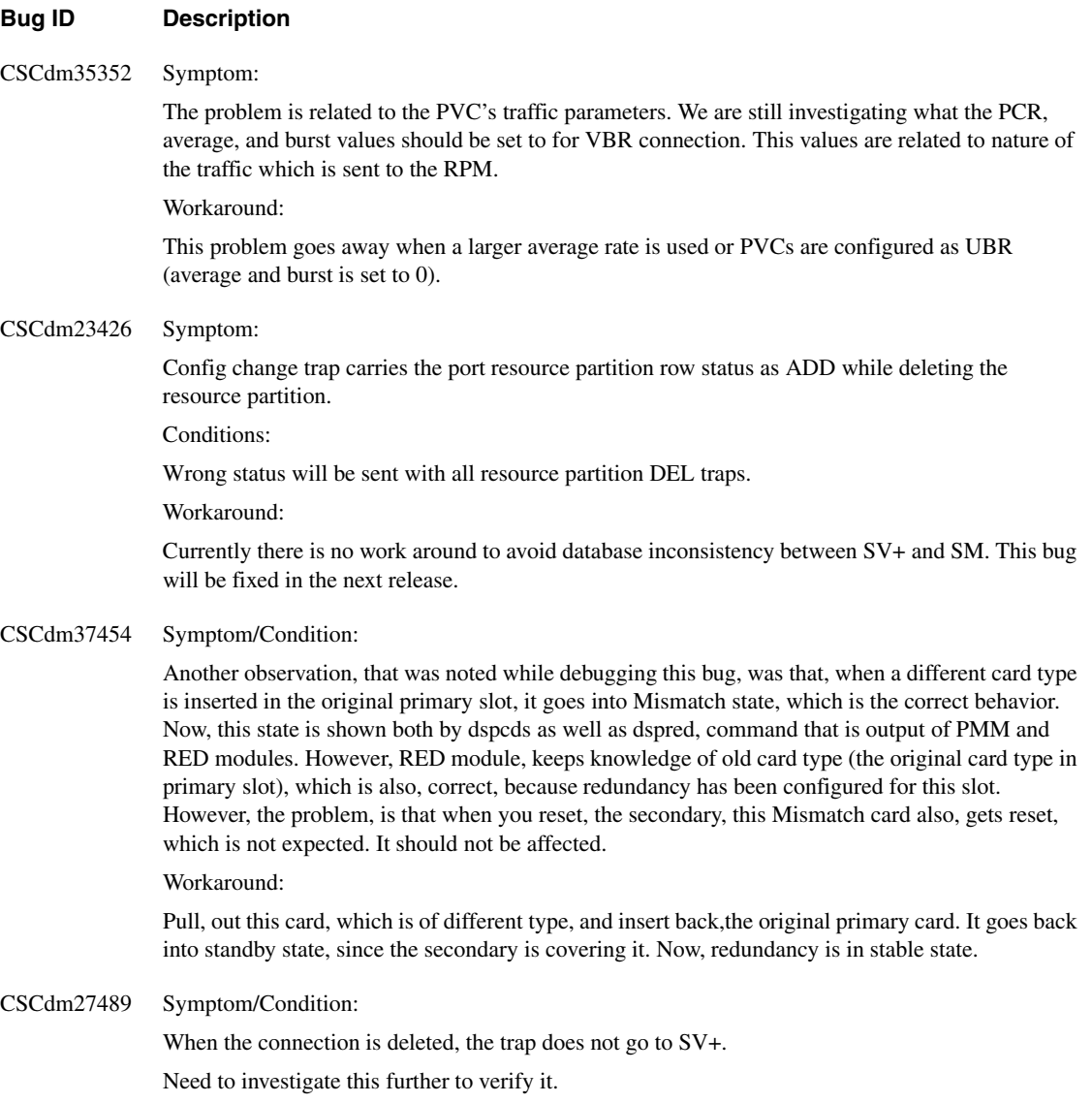

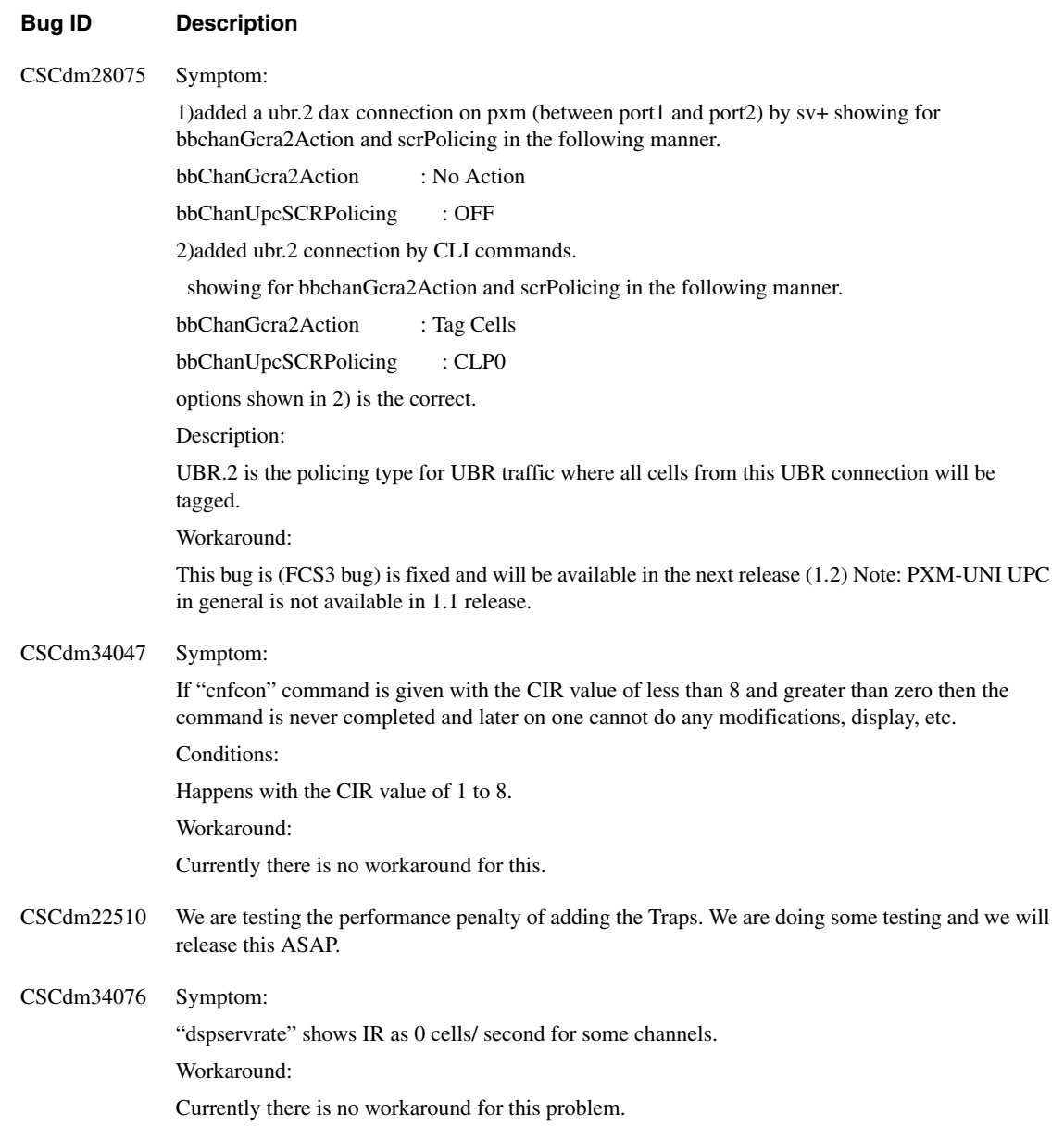

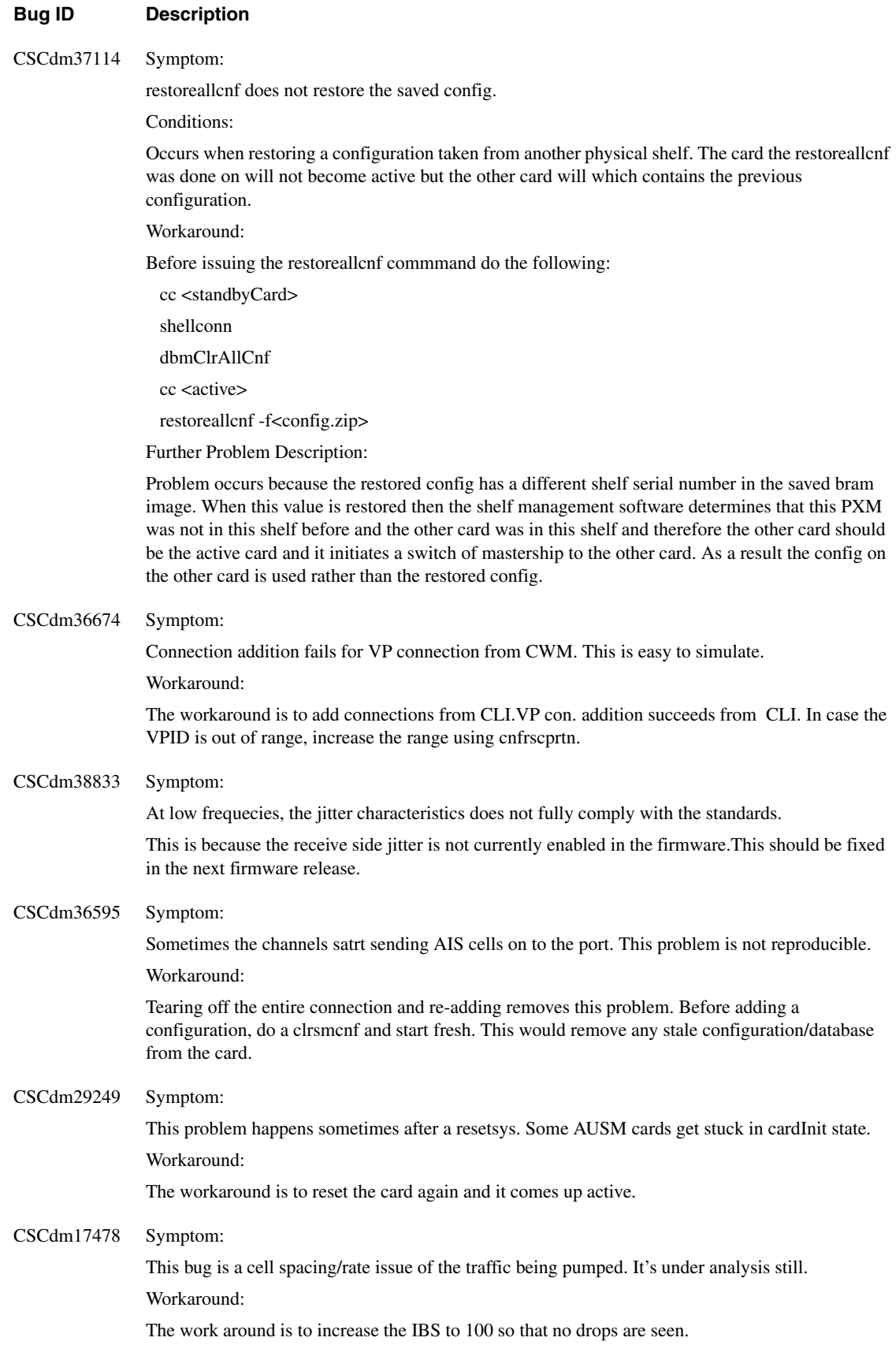

# **Known Anomalies for RPM**

These RPM anomalies are tied to its function with the MGX8850. For generic IOS issues, refer to the 12.0.4T release notes.

- Under heavy load conditions from multiple sources, RPM performance may degrade (CSCdk91818)
- Some RPMs may not boot when more than 8 RPMs are booting simultaneously from the PXM hard disk (CSCdm14987)
- UBR connection for RPM is not supported from CWM, even though the CLI can support it

### **Obtaining Service and Support**

For service and support for a product purchased from a reseller, contact the reseller. Resellers offer a wide variety of Cisco service and support programs, which are described in the section "Service and Support" in the information packet that shipped with your chassis.

**Note** If you purchased your product from a reseller, you can access Cisco Connection On-line (CCO) as a guest. CCO is Cisco Systems' primary, real-time support channel. Your reseller offers programs that include direct access to CCO's services.

For service and support for a product purchased directly from Cisco, use CCO.

### **Cisco Connection On-line**

Cisco Connection On-line (CCO) is Cisco Systems' primary, real-time support channel. Maintenance customers and partners can self-register on CCO to obtain additional information and services.

Available 24 hours a day, 7 days a week, CCO provides a wealth of standard and value-added services to Cisco's customers and business partners. CCO services include product information, product documentation, software updates, release notes, technical tips, the Bug Navigator, configuration notes, brochures, descriptions of service offerings, and download access to public and authorized files.

CCO serves a wide variety of users through two interfaces that are updated and enhanced simultaneously: a character-based version and a multimedia version that resides on the World Wide Web (WWW). The character-based CCO supports Zmodem, Kermit, Xmodem, FTP, and Internet e-mail, and it is excellent for quick access to information over lower bandwidths. The WWW version of CCO provides richly formatted documents with photographs, figures, graphics, and video, as well as hyperlinks to related information.

You can access CCO in the following ways:

- WWW: http://www.cisco.com
- WWW: http://www-europe.cisco.com
- WWW: http://www-china.cisco.com
- Telnet: cco.cisco.com
- Modem: From North America, 408 526-8070; from Europe, 33 1 64 46 40 82. Use the following terminal settings: VT100 emulation; databits: 8; parity: none; stop bits: 1; and connection rates up to 28.8 kbps.

For a copy of CCO's Frequently Asked Questions (FAQ), contact cco-help@cisco.com. For additional information, contact cco-team@cisco.com.

**Note** If you are a network administrator and need personal technical assistance with a Cisco product that is under warranty or covered by a maintenance contract, contact Cisco's Technical Assistance Center (TAC) at 800 553-2447, 408 526-7209, or tac@cisco.com. To obtain general information about Cisco Systems, Cisco products, or upgrades, contact 800 553-6387, 408 526-7208, or cs-rep@cisco.com.

This document is to be used in conjunction with the *1.0 Cisco WAN Switching MGX 8850* publications.

Access Registrar, AccessPath, Any to Any, AtmDirector, CCDA, CCDE, CCDP, CCIE, CCNA, CCNP, CCSI, CD-PAC, the Cisco logo, Cisco Certified Internetwork Expert logo, *CiscoLink*, the Cisco Management Connection logo, the Cisco Net*Works* logo, the Cisco Powered Network logo, Cisco Systems Capital, the Cisco Systems Capital logo, Cisco Systems Networking Academy, the Cisco Technologies logo, ControlStream, Fast Step, FireRunner, GigaStack, IGX, JumpStart, Kernel Proxy, MGX, Natural Network Viewer, NetSonar, Network Registrar, *Packet*, PIX, Point and Click Internetworking, Policy Builder, Precept, RouteStream, Secure Script, ServiceWay, SlideCast, SMARTnet, StreamView, *The Cell*, TrafficDirector, TransPath, ViewRunner, VirtualStream, VisionWay, VlanDirector, Workgroup Director, and Workgroup Stack are trademarks; Changing the Way We Work, Live, Play, and Learn, Empowering the Internet Generation, The Internet Economy, and The New Internet Economy are service marks; and Asist, BPX, Catalyst, Cisco, Cisco IOS, the Cisco IOS logo, Cisco Systems, the Cisco Systems logo, the Cisco Systems Cisco Press logo, Enterprise/Solver, EtherChannel, EtherSwitch, FastHub, FastLink, FastPAD, FastSwitch, IOS, IP/TV, IPX, LightStream, LightSwitch, MICA, NetRanger, Registrar, StrataView Plus, Stratm, Telerouter, and VCO are registered trademarks of Cisco Systems, Inc. in the U.S. and certain other countries. All other trademarks mentioned in this document are the property of their respective owners. (9903b R)

Copyright © 1999, Cisco Systems, Inc. All rights reserved.